## AUDITORIX - Material für Kinder

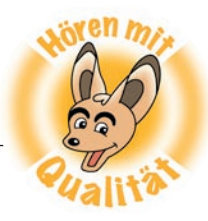

## **Leiser und Lauter**

Wenn eine Spur zu laut ist, kannst du die Lautstärke mit dem Hüllkurvenwerkzeug korrigieren. Zunächst markiere die Stelle, die du leiser machen willst.

Nun benutzt du das Hüllkurvenwerkzeug:

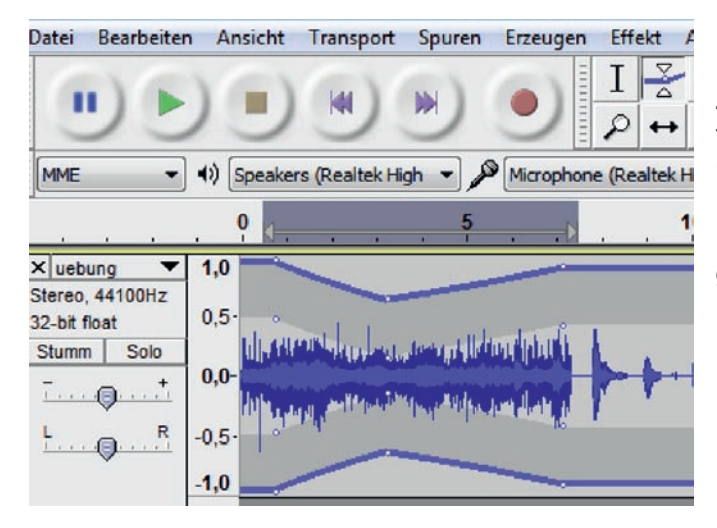

Dort, wo der Ton leiser werden soll, klickst du mit dem Hüllkurvenwerkzeug drei Punkte auf die blaue Linie. Zieh die mittleren Punkte mit gedrückter linker Maustaste zur Tonspur hin. An dieser Stelle wird die Spur nun etwas **leiser**.

Hör mal, ob es leise genug ist.

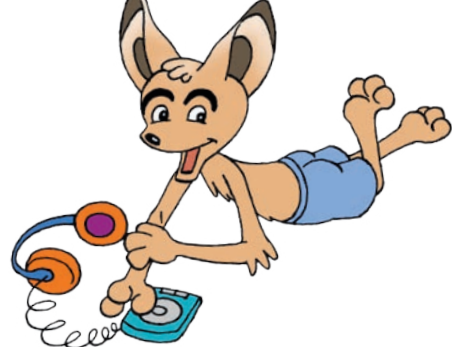

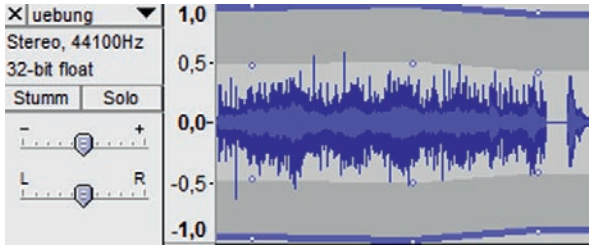

**Lauter machen** geht im Prinzip genauso. Du benutzt das Hüllkurvenwerkzeug: Nur jetzt ziehst du mit der Maus den Punkt nicht zur Tonspur hin, sondern von ihr weg.

Bei dem Hüllkurvenwerkzeug ist Fingerspitzengefühl gefragt, also vorsichtig!

## **Tipp**

Wenn das nicht laut genug ist, kannst du die markierte Stelle auch **Verstärken** – unter **Effekt**:

Hier wird dir in einem Fenster eine Verstärkung in Dezibel-Zahlen (db) vorgeschlagen. Wenn du hier zu viel verstärkst wird alles zu laut! Es ist dann übersteuert und rauscht.

Unter **Effekt** gibt es auch noch viele weitere Möglichkeiten, wie du Aufnahmen verändern kannst.

Du kannst den markierten Tonabschnitt auch rückwärts laufen lassen.

**Es macht Spaß** das Programm einfach einmal auszutesten und damit zu experimentieren. Schau und probier mal!

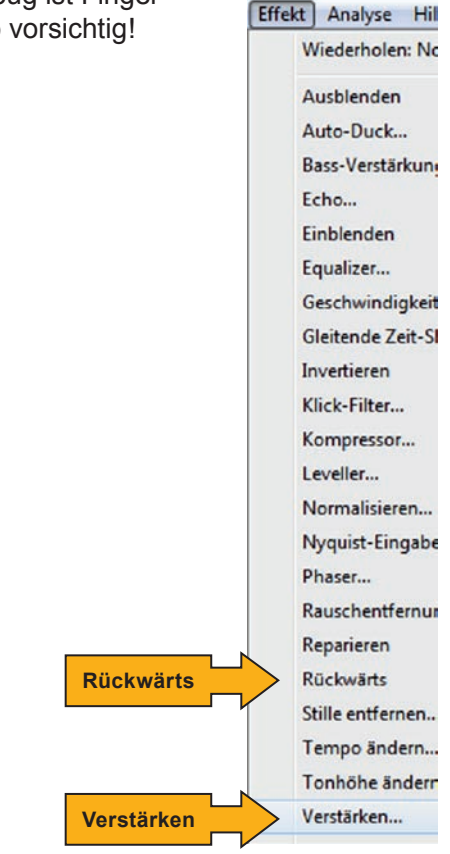

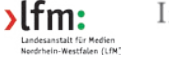

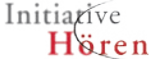

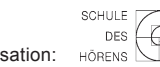